# <span id="page-0-0"></span>What Benefits do Pro Members Receive?

#### PRO

What do these Pro tags mean? It means the tagged member is a Pro member, and can download images without watermarks from the WallpaperFusion site or our desktop wallpaper application **[DisplayFusion](http://www.displayfusion.com/)**.

# <span id="page-0-1"></span>[How Do I Become a Pro Member?](#page-0-1)

Becoming a Pro member is easy! Just purchase a **[DisplayFusion Pro](http://www.displayfusion.com/)** license and you're automatically a Pro member. There are no subscription fees and no recurring purchases. Just buy one DisplayFusion Pro license and you're a WallpaperFusion Pro member for life! Have you already purchased a DisplayFusion Pro license under a different email address? Just **contact** us and we can merge your accounts so you can take advantage of all the Pro member benefits shown above.

## <span id="page-0-2"></span>[Text Queries](#page-0-2)

### **Simple Searching**

A string without quotes, brackets, or mustaches ({ and }) will be treated as a "Match Any Word" search if multiple words are specified. To search for an exact string, you can wrap the string in quotes and use the equality operator (see below).

**Note:** If you'd like to search for text that contains invalid characters (such as brackets or special characters), you'll need to wrap the string in quotes. For example, if you'd like to find part of a function in your source code files, enter the following (including the quotes) in the Query box: *"MyFunction("*

### **Advanced Searching**

You can use the +, OR and - operators to create more advanced search queries. Operators are not case-sensitive, but capitalizing them can improve the readability of your search query.

#### **Operator: +**

The + operator will only match if the text contains both of the query terms. Here are some examples:

Match anything that has both cats and dogs: *cats +dogs*

Match anything that has all 4 animals (cats, dogs, horses, cows): *cats +dogs +horses +cows*

#### **Operator: OR**

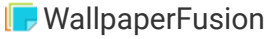

The OR operator is represented as a space between string matches. It will match anything that has at least one of your query terms:

Match anything that has either cats or dogs: *cats dogs*

Match anything that has any of the 4 animals: *cats dogs horses cows*

### **Operator: -**

Using the - operator will match anything that doesn't have the query term in it. Here are some examples:

Match anything without the word dogs: *-dogs*

Match anything that doesn't contain dogs or cats: *-(dogs cats) -dogs -cats*

#### **Using Multiple Operators**

You can use multiple operators together, to form more complex queries. Here are some examples:

Match anything that doesn't contain cats, but does contain dogs, or contains fish: -cats +dogs OR fish *((-cats) +dogs) OR sh*

#### **Operator Precedence**

When more than one operator is used in a query, - is processed first, then +, then OR. To change the precedence of operators, use brackets to separate different statements in your query, much like how you would in an arithmetic expression. Brackets may also improve the readability of your queries, and do not affect performance. Here are some examples:

In this example, dogs and birds will be evaluated first because + has a higher precedence than OR: *cats dogs +birds*

To change the meaning of the example above, use brackets: *(cats dogs) +birds*

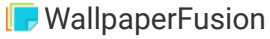

The example below has the same meaning as the first example, but is much easier to understand: *(dogs +birds) cats*

You can use the - operator to invert the meaning of a bracketed query. The query below will search for all text that doesn't contain dogs, or doesn't contain cats: *-(dogs +cats)*

The query below will search for either cats or dogs, but not both: *(dogs cats) -(dogs +cats)*

#### **Phrases**

You can search for exact phrase matches, even ones that contain operators, by using quotes. Here is an example:

This example will search for the exact phrase "dogs +cars are great", the + operator is ignored because it is in quotes: *"dogs +cars are great"*

#### **Escaping Quotes**

To search for quotes within text, escape the character with a backslash (as shown below) to tell the query that you are searching for quotes, and not searching for a phrase.

The example below will search for "dogs" (with the quotes) in the search text: **\***"dogs***\***"*

#### **Match Count Operator**

To specify the number of times a phrase should be matched, use the match count operator. The amount can be any positive whole number, including zero.

The example below will match the phrase dogs if it is found exactly 3 times: *dogs{3}*

#### **Equality Modifier**

To match text exactly, you can use the equality modifier on a search term.

The example below will match the phrase "dogs", but will not match things like "dogs and cats": *==dogs*

### <span id="page-2-0"></span>**Word Boundary Modifier**

To look for specific words in text, you can use the word boundary modifier.

The example below will match the phrases "dogs" or "dogs and cats", but will not match things like "hotdogs": *=dogs*

You can still use other operators with the word boundary and equality modifiers, and you can also wrap terms in quotes to include spaces and other special characters

The example below will match any text that is not exactly equal to "cats and dogs": *-=="cats and dogs"*

# [Privacy Policy](#page-2-0)

The Privacy Policy has moved **[here](https://www.wallpaperfusion.com/Privacy/)**.